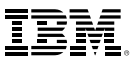

#### Inhalt:

- 1 Einführung
- 2 Untersuchen von Kundendaten Wo leben Ihre Kunden?
- 4 Wie hoch ist das durchschnittliche Haushaltseinkommen Ihrer Kunden?
- 5 Wie lange sind Ihre Kunden schon Kunden?
- 6 Kundengruppen mit RFM identifizieren
- 7 Wie sprechen Kunden auf unterschiedliche Werbeangebote an?
- 9 Variiert die Kundenbindung nach Gebiet?
- 11 Variierte das Kundenansprechen auf Angebot 1 je nach Gebiet?
- 13 Wie viel haben Kunden ausgegeben?
- 15 Wie viel werden Kunden ausgeben?
- 18 Werden Sie aktiv
- 19 Schlusswort; Informationen zu IBM Business Analytics

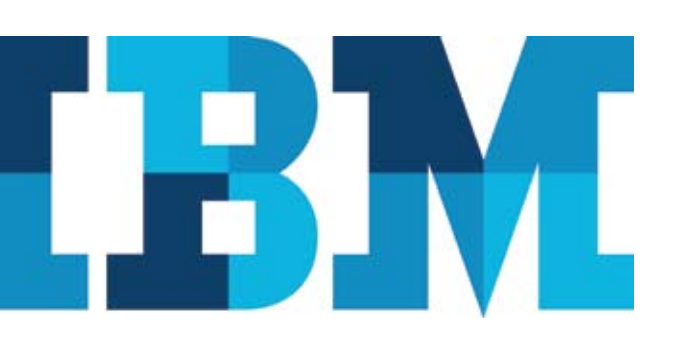

# Identifizieren Sie Ihre besten Kunden schnell und einfach

*Mit der Vorhersageanalyse-Software von IBM SPSS gewinnen Sie neue Einblicke in Ihre Kundendatenbank*

# Einführung

"Wer sind unsere besten Kunden, also diejenigen, die mit der höchsten Wahrscheinlichkeit auf unsere Angebote ansprechen?" Wenn Sie für die Verwaltung von Vertrieb, Marketing oder Kundenservice verantwortlich sind, suchen Sie eine Antwort auf diese Frage. Sie möchten mehr über jeden einzelnen Ihrer Kunden erfahren – von den besten zu den schlechtesten. Denn nur durch Planung und Umsetzung erfolgreicher, kosteneffektiver Strategien für jedes einzelne Kundensegment lassen sich die Geschäftsgewinne steigern. Dieses White Paper beschäftigt sich in erster Linie damit, wie ein Unternehmen seine besten oder profitabelsten Kunden identifizieren kann, die gleichen Prozesse können jedoch auch für andere Kundensegmente angewendet werden.

Eingehende Kenntnisse über Ihre besten Kunden – ihre Einstellungen, ihr Kaufverhalten und ihre demografischen Profile – sind der Schlüssel zur Entwicklung und Umsetzung erfolgreicher Programme für Marketing und Kundenbeziehungsmanagement. Solche Kenntnisse helfen Ihnen dabei, Ihre Werbe- und Marketingkampagnen zur Verkaufsförderung effektiv und zielorientiert zu gestalten sowie Up-Selling- und Cross-Selling-Programme, Programme zur Förderung langfristiger Kundentreue und -bindung und Bonusprogramme zu entwickeln.

Die Koordination dieser Bestrebungen ist von besonderer Wichtigkeit, da der Trend im Marketing immer mehr weg vom Massenmarketing und hin zu einem treffgenaueren Ansprechen von Zielgruppen geht, bei dem bestimmte Produkte oder Dienstleistungen auf bestimmte Kundentypen ausgerichtet werden. Zuverlässige, detaillierte Informationen über Kundenverhalten, Einstellungen und andere Merkmale bieten einen echten Wettbewerbsvorteil und helfen dabei, den Return on Investment für alle Ihre Kundeninteraktionen zu verbessern. Die Einblicke, die selbst mit der einfachsten Analyse von Kundenmerkmalen gewonnen werden können, können tiefgreifende Auswirkungen auf Ihr Geschäft haben.

SPSS war einer der Pioniere auf dem Gebiet der Datenanalyse und einer der ersten Anbieter der Branche. Seine Softwareanwendungen zählen auch heute noch zu den beliebtesten und am häufigsten genutzten Anwendungen. Als neues Mitglied des IBM-Unternehmens erreicht SPSS mit seinen führenden Analyseprodukten und -lösungen eine noch größere Zahl von Organisationen weltweit.

# Highlights:

Kenntnisse über unsere besten Kunden – ihre Einstellungen, ihr Kaufverhalten und ihre demografischen Profile – sind der Schlüssel zur Entwicklung und Umsetzung erfolgreicher Programme für Marketing und Kundenbeziehungsmanagement.

IBM SPSS-Analysesoftware kann Sie dabei unterstützen, zuverlässige, detaillierte Informationen zum Kundenverhalten zu gewinnen, um Ihren Wettbewerbsvorteil zu verbessern.

Das Portfolio von IBM SPSS umfasst unter anderem branchenführende Produkte für Data und Text Mining, Datenerfassung und -verwaltung sowie Statistiksoftware, mit der Sie Ihre besten Kunden identifizieren und effizientere und kosteneffektivere Marketingprogramme planen können.

Die IBM SPSS-Werkzeuge basieren auf Branchenstandards und lassen sich problemlos in Ihre bestehende Infrastruktur integrieren, um die Genauigkeit zu erhöhen, das erforderliche Personal zu reduzieren und Verluste zu minimieren. Gemeinsam bieten Ihnen IBM und SPSS höchste Flexibilität hinsichtlich der Datentypen, die Sie erschließen können, und wie Sie die Ergebnisse umsetzen.

Dieses White Paper veranschaulicht, wie Sie mit der Vorhersageanalyse-Software von IBM SPSS eine Kundendatenbank analysieren können. Diese integrierte Produktfamilie für die statistische Analyse und Datenverwaltung unterstützt Sie während des gesamten Analyseprozesses, ob Sie die Analyse nun an einem einzelnen Desktop-Computer oder über ein ausgedehntes Netzwerk durchführen.

Die Marketingdaten, die wir für die Beispiele in diesem White Paper verwenden, stammen von 2.070 Kunden und umfassen folgende Informationen:

- • Datum, an dem der Kunde zum ersten Mal Kunde wurde
- • Kaufhistorie nach Auftragswert in US-Dollar
- • Ansprechen auf verschiedene Angebote
- • Informationen über Kundenfluktuation bzw. -abwanderung
- • Höhe des Haushaltseinkommens
- • Geografische Klassifizierung
- • Geschlecht und andere demografische Variablen

Unser Ziel ist es, spezielle Kundensegmente oder -gruppen zu identifizieren, die die besten Kunden unseres Unternehmens darstellen. Wir werden außerdem erklären, wie Sie mit IBM SPSS-Software Einblicke aus Ihren Kundendaten gewinnen, das zukünftige Verhalten Ihrer Kunden vorhersagen und bessere Geschäftsentscheidungen treffen können.

# Untersuchen von Kundendaten

Wir beginnen damit, dass wir die unterschiedlichen Variablen in unserer Datenbank untersuchen, um beispielsweise folgende Fragen zu beantworten:

- Wo leben Ihre Kunden?
- Wie hoch ist das durchschnittliche Haushaltseinkommen?
- Wie lange sind Ihre Kunden schon Kunden?
- • Wie viel Geld geben Ihre Kunden bei uns aus?

IBM SPSS-Software bietet mehrere Methoden, um diese Fragen schnell zu beantworten. Die Prozeduren "Häufigkeiten" und "Deskriptive Statistiken" in IBM® SPSS® Statistics sind äußerst nützlich bei der ersten Auswertung Ihrer Daten. Sie geben oftmals Aufschluss über die besten Methoden zur Analyse der Daten.

*\* IBM SPSS Statistics wurde früher PASW® Statistics genannt.*

Mit IBM SPSS Statistics können Sie ermitteln, wo Ihre Kunden wohnen, ob in einer Stadt, einem Vorstadtgebiet oder einem ländlichen Gebiet, sodass Sie die richtigen Marketingstrategien wählen können.

# Wo leben Ihre Kunden?

Indem Sie ermitteln, wo Ihre Kunden wohnen, ob sie in einer Stadt, einem Vorstadtgebiet oder einem ländlichen Gebiet wohnen, können Sie die besten Marketingstrategien bestimmen, um sie direkt anzusprechen. Die Prozedur "Häufigkeiten" in IBM SPSS Statistics liefert eine Tabelle mit Häufigkeiten und Prozenten nach Kategorie, zusammen mit einer grafischen Darstellung der Daten in einem Balkendiagramm, Histogramm oder Kreisdiagramm, wobei jedem Wert Kategoriebeschriftungen zugeordnet sind.

Die Ergebnisse in Diagramm 1 zeigen, dass der größte Teil des Kundenstamms in Vorstadtgebieten lebt (34,2 %) und der geringste Teil in ländlichen Gebieten (19,4 %). Außerdem sehen wir, dass 16,9 % als fehlende Daten aufgelistet sind. Hierbei handelt es sich um Fälle, zu denen keine Informationen über den Wohnort verfügbar waren.

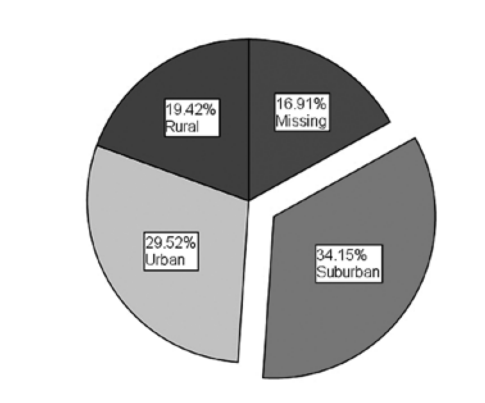

*Diagramm 1*: Die Gebiete, in denen Ihre Kunden leben

Es ist oftmals nützlich zu wissen, wo und warum in Ihren Daten Informationen fehlen. IBM SPSS Statistics interpretiert fehlende Daten entweder als null oder als einen Restwert wie "nicht zutreffend" oder "keine Meinung". Auf diese Weise können Analysten zwischen Daten unterscheiden, die fehlen, da die Frage oder Beobachtung auf den Befragten nicht zutrifft, und Daten, die fehlen, weil keine Antwort angegeben wurde.

In Tabelle 1 auf der nächsten Seite sind die Ergebnisse einer Häufigkeitsverteilung dargestellt. Die in der Spalte "Percent" (Prozent) angegebenen Werte werden auf der Grundlage aller Fälle im Datensatz  $(N = 2.070)$  berechnet. In der Spalte "Valid Percent" (Gültige Prozent) wird die proportionale Verteilung der Fälle unter Verwendung von nur gültigen oder nicht fehlenden Daten (N = 1.720) angezeigt. Dies ermöglicht einen schnellen gegenüberstellenden Vergleich der Verteilungen. Große Unterschiede zwischen den beiden Spalten können auf eine Verzerrung der Daten hinweisen. Tabelle 1 zeigt außerdem, dass beinahe 17 % der Daten fehlen, was auf mögliche Probleme bei den Analysen hindeuten kann.

IBM SPSS Statistics ermöglicht die einfache Unterscheidung zwischen fehlenden Daten und Daten, deren Wert null ist.

#### **Number of Customers by Area**

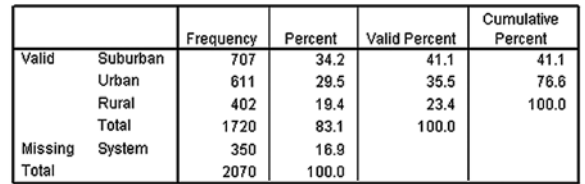

*Tabelle 1*: Die Tabelle zeigt, dass die meisten Kunden (41,1 %) in Vorstadtgebieten wohnen.

# Wie hoch ist das durchschnittliche Haushaltseinkommen Ihrer Kunden?

Es gibt verschiedene Wege, wie Sie sich ein detailliertes Bild über Ihre Kunden machen können. Um beispielsweise Daten über das Haushaltseinkommen zu gewinnen, wenden wir einfache Auswertungsstatistiken an, wie z.B. Mittelwert, Minimum und Maximum sowie die Standardabweichung. Die Prozedur "Deskriptive Statistiken" in IBM SPSS Statistics bietet einen aufschlussreichen ersten Einblick in Ihre Daten auf metrischem oder Intervallniveau, wie etwa das Einkommen (gemessen in US-Dollar). Tabelle 2 unten zeigt die deskriptiven Auswertungen für das Haushaltseinkommen.

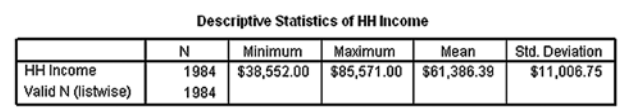

*Tabelle 2:* Die Prozedur "Deskriptive Statistiken" in IBM SPSS Statistics liefert eine schnelle Auswertung, die ein durchschnittliches Haushaltseinkommen von 61.386,39 US-Dollar ergibt.

Aus Tabelle 2 ist ersichtlich, dass das durchschnittliche jährliche Haushaltseinkommen der gut 2.000 Kunden, die ihr Einkommen angegeben haben, in unserer Datenbank 61.386,39 US-Dollar beträgt. Unter Berücksichtigung der Standardabweichung von ca. 11.000 US-Dollar wissen wir, dass die Mehrheit der Kunden (etwa 68 %) zwischen 50.000 und 72.000 US-Dollar verdient.

# Wie lange sind Ihre Kunden schon Kunden?

Um zu ermitteln, wie lange Ihre Kunden Ihnen treu bleiben, leiten Sie anhand des Datums, an dem der Kunde zum ersten Mal in die Datenbank eingetragen wurde, ein neues Feld in der Datenbank ab. Indem Sie dieses Datum vom aktuellen Datum oder dem Datum der letzten Transaktion des Kunden subtrahieren, können Sie ermitteln, wie lange eine Kunde schon Ihr Kunde ist. Mithilfe der vielen Zeitfunktionen in IBM SPSS Statistics können Sie anhand des Datums leicht berechnen, vor wie vielen Jahren Sie den Kunden hinzugewonnen haben.

Die Datenbank enthält auch Informationen über die Kundenfluktuation bzw. darüber, ob es sich bei dem Kunden um einen bestehenden Kunden handelt oder ob der Kunde abgewandert ist. Anhand dieser Informationen und der Zeitdauer, die sich der Kunde bereits in der Datenbank befindet, können Sie die "Überlebenszeit" eines Kunden oder den Zeitraum, über den ein Kunde treu bleibt, bevor er abwandert, ermitteln.

Mithilfe der Funktion "Deskriptive Statistiken" von IBM SPSS Statistics können Sie detaillierte Daten über das Haushaltseinkommen Ihrer Kunden gewinnen.

IBM SPSS Statistics kann die Fluktuationsrate ermitteln und wie lange jeder Ihrer Kunden bereits Kunde ist. Anhand dieser Daten können Sie Trends identifizieren und proaktiv handeln, um Kunden zu binden.

Die Kaplan-Meier-Überlebensanalyse ist eine besonders nützliche Methode zum Messen des Zeitraums, bis ein Kunde inaktiv wird oder kein Kunde mehr ist. Ein bedeutender Vorteil der Kaplan-Meier-Überlebensanalyse ist, dass diese Methode den Kundenverlust aus der Datenbank erfasst, bevor die Fluktuation bestimmt werden kann, zum Beispiel wenn ein Kunde weiter als "bestehend" geführt wird, aber inaktiv ist. Diagramm 2 unten zeigt, dass mit zunehmender Zeitdauer in der Datenbank weniger Kunden als aktiv verbleiben. Anders ausgedrückt, der kumulative Anteil an Kunden, die in der Datenbank verbleiben, nimmt im Laufe der Zeit kontinuierlich ab. Die mediane Überlebenszeit, oder der Zeitraum, nach dem 50 % der Kunden abgewandert sind, beträgt etwa 11 Jahre.

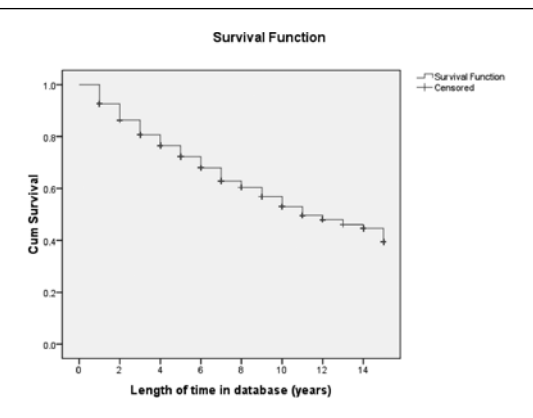

*Diagramm 2*: Die Kaplan-Meier-Überlebenskurve in IBM SPSS Statistics deutet darauf hin, dass die mediane Überlebenszeit eines Kunden 11 Jahre beträgt.\*

# Identifizieren Sie Kundengruppen mithilfe der Aktualitäts-, Häufigkeits- und Geldwertsanalyse (RFM)

Als Nächstes können Sie ermitteln, wer Ihre besten Kunden sind. Unter "beste Kunden" werden in der Regel die profitabelsten Kunden verstanden oder die Kunden, die das meiste Geld für Ihre Produkte ausgeben. Um ein möglichst genaues Bild über den Kundenlebenszeitwert (Customer Lifetime Value) zu gewinnen, nutzen wir die so genannte Aktualitäts-, Häufigkeitsund Geldwertsanalyse (Recency, Frequency, Monetary Value, RFM-Analyse). Wir können Kunden zum Beispiel nach folgenden Kriterien klassifizieren:

- • Kunden, die am meisten ausgegeben haben am häufigsten und in jüngster Zeit
- • Kunden, die am meisten ausgegeben haben am meisten hinsichtlich des Geldwerts, jedoch schon lange keinen Kauf mehr getätigt haben
- • Kunden, die am meisten in der geringsten Anzahl von Transaktionen ausgeben
- • Kunden, die am wenigsten oder selten ausgeben und schon lange keinen Kauf mehr getätigt haben

Mit dieser Funktion können Sie ermitteln, welche Ihrer Kunden die besten Kunden sind, und zwar basierend auf der Aktualität der Käufe, der Kaufhäufigkeit und dem Betrag, den der Kunde ausgegeben hat.

*<sup>\*</sup> Die oben beschriebene Kaplan-Meier-Analyse ergab einen Median für die Zeitdauer in der Kundendatenbank von 11 Jahren und einen Mittelwert (nicht dargestellt) von 9,974 Jahren. Denken Sie daran, dass ein bedeutender Vorteil der Kaplan-Meier-Kurve darin besteht, dass die Methode "zensierte" Daten berücksichtigen kann – d. h. Verluste aus der Stichprobe, bevor das Endergebnis beobachtet wird (beispielsweise wenn ein Kunden aus der Datenbank entfernt wird, bevor die Fluktuation bestimmt werden kann).*

Mit der RFM-Analyse von IBM SPSS Statistics können Sie Ihre "besten Kunden" identifizieren – Kunden, die am meisten für Ihre Produkte ausgeben – und diese Gruppe zielorientiert und effektiv ansprechen.

Mithilfe der RFM-Analyse in IBM SPSS Statistics können Sie eine Liste der Kunden mit den höchsten Ausgaben erstellen, indem Sie die zutreffendsten Variablen, die Kundenkennung, das Transaktionsdatum und den Transaktionsbetrag eingeben. In diesem Fall ist es notwendig, dass jeder Transaktion eine Kundenkennung zugewiesen ist. Das Transaktionsdatum ist wichtig, damit Sie wissen, wann oder wie oft der Kunde Käufe tätigt. Zu guter Letzt müssen Sie auch die Gesamtsumme mit einbeziehen, um zu ermitteln, wie viel ein Kunde über seine Lebenszeit hinweg ausgegeben hat.

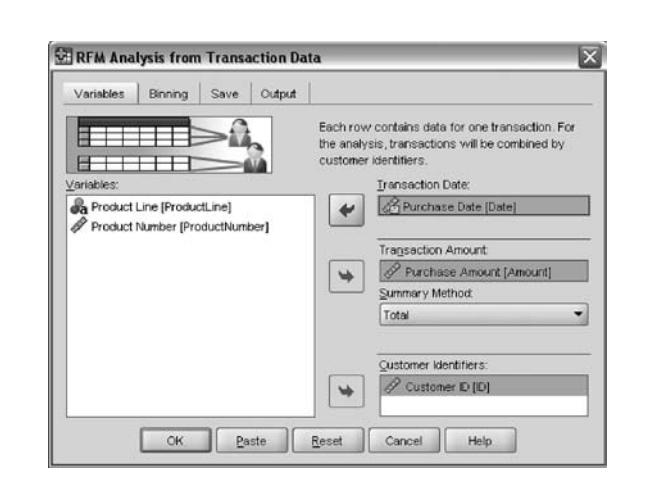

*Abbildung 1*: Mithilfe der RFM-Analyse können Sie die notwendigen Variablen schnell auswerten.

Nachdem Sie diese Variablen eingegeben haben, können Sie die Analyse durchführen, um die RFM-Scores für Ihre Kunden zu berechnen und zu bestimmen, welche Kunden Sie sich zur Zielgruppe nehmen möchten. In diesem Fall können Sie sich auf die Kunden mit einem RFM-Score von 555 konzentrieren. Dieser Score bedeutet, dass sie vor kurzem und am häufigsten Käufe getätigt haben und das meiste Geld ausgeben. Nachdem Sie die Ausgabe erhalten haben, können Sie die Daten anschließend sortieren, um Ihr Augenmerk auf Ihre besten Kunden mit einem RFM-Score von 555 zu richten.

|                         |                  |             | [7] "Listitled2 [DataSet2] - SPSS Statistics Data Editor               |         |    |                               |                      |                   | 山田松                            |
|-------------------------|------------------|-------------|------------------------------------------------------------------------|---------|----|-------------------------------|----------------------|-------------------|--------------------------------|
|                         |                  |             | Ele Est View Esta Instalaren Annivor Grantz Unites Addigen version ten |         |    |                               |                      |                   |                                |
|                         |                  |             | $\sim$ 0.6 $\sim$ 0.6 $\mu$ 0.6 $\mu$ 4.6 $\mu$ 0.6 $\mu$              |         |    |                               |                      |                   |                                |
| 1 FFM scors             |                  | 555.0       |                                                                        |         |    |                               |                      |                   | Visible: it of it Visibilities |
|                         |                  |             | Date most recent. Transaction count.                                   | Amsunt  |    | Recency score Frequency score | Monetary score       | <b>REM. score</b> | <b>Side</b>                    |
|                         | 236              | 25-Sap-2006 | 13                                                                     | 1104.00 | A  | 5                             | 4                    | 666               |                                |
| 2                       | 397              | 11-Dec-2006 | 10                                                                     | 1249.00 | 6  | 5                             | 5                    | 555               |                                |
| ä                       | 672              | 11-Oct-2006 | $\mathbf{u}$                                                           | 1068.00 | c  | 5                             | s.                   | 955               |                                |
| k                       | SNA              | 18.Nov 2008 | 12                                                                     | 1233.00 | š  | s                             | s                    | 666               |                                |
| 5                       | 861              | 20-Nov-2006 | 10 <sub>1</sub>                                                        | 1062.00 | 5  | 5                             | 5                    | 555               |                                |
| $\overline{u}$          | <b>R71</b>       | DR-Now 2006 | 9                                                                      | 1090.00 | ĸ, | $\overline{\phantom{a}}$      | 5                    | 966               |                                |
| 7                       | 930              | 19-Sep-2000 | $\overline{a}$                                                         | 1061.00 | ł  | s                             | \$                   | <b>YEE</b>        |                                |
| $\overline{\mathbf{8}}$ | 990              | 08-Det-2006 | 10                                                                     | 1118.00 | 4  | š                             | š                    | 388               |                                |
| $\alpha$                | 21               | 07-Oct-2006 | B.                                                                     | 965.00  | š  | 5                             | 4                    | 654               |                                |
| 10                      | 100              | 26.New2000  | $\alpha$                                                               | 900.00  |    | s.                            | $\overline{a}$       | <b>CGA</b>        |                                |
| 11                      | 184              | 28.0et-2006 | ×                                                                      | 960.00  | š  | s                             | ×                    | 664               |                                |
| 12                      | 223              | 30-Dec-2005 | э                                                                      | 876.00  | 6  | 5                             | $\ddot{\phantom{a}}$ | 664               |                                |
| 13                      | 410              | 19.0ct.2006 | 10                                                                     | 1036.00 | c  | s                             | $\lambda$            | <b>CGA</b>        |                                |
| 14                      | 420              | 04-Dec-2000 | $\theta$                                                               | 1003.00 | ٠  | ś                             | ×                    | 654               |                                |
| 15                      | 738              | 19.0ec-2006 | B.                                                                     | 892.00  | š  | š                             | ä                    | 654               |                                |
| 16                      | TI4              | 04-Nov-2005 | 9                                                                      | 678.00  | s  | 5                             | ×,                   | 954               |                                |
| 1Ż                      | $\overline{a}$   | 10-Dec-2006 | a                                                                      | 839.00  | đ  | š                             | ä                    | 663               |                                |
| 18                      | 106              | 13.Nov.2006 | B                                                                      | 819.00  | ×  | ś                             | 3                    | 663               |                                |
| 19                      | 284              | 10-Dec-2006 | 10                                                                     | 814.00  | 4  | 5                             | 3                    | 683               |                                |
| $\infty$                | 314              | 29-Nov-2006 | 10                                                                     | 834.00  | d  | s                             | ä                    | <b>BS3</b>        |                                |
| 2t                      | 618              | 17-Nov-2006 | 10                                                                     | 868.00  | ×  | 5                             | 3                    | 663               |                                |
| $\overline{22}$         | 638              | 02-Oct-2006 | ٠                                                                      | 843.00  | £  | $\overline{\phantom{a}}$      | 3                    | 663               |                                |
| 23                      | tát?             | 36-Det-2000 | $\alpha$                                                               | 000.00  | é  | ¢                             | <b>x</b>             | 663               |                                |
| 24                      | 806              | 20-Oct-2006 | $\theta$                                                               | 676.00  | 6  | 5                             | 3                    | 663               |                                |
| $\infty$                | 435<br>$\bullet$ | 11-Oct-2006 | $\alpha$                                                               | 771.00  | z, | c,                            | 2                    | 653               | ٠                              |

*Abbildung 2*: Die Analyse zeigt RFM-Scores.

Durch Durchführung anderer deskriptiver Analysen der Kundenausgaben wird ersichtlich, dass die Mehrzahl der Kunden 500 US-Dollar oder weniger ausgegeben haben und dass die Anzahl der Kunden auf höheren Geldwertniveaus, die Käufe tätigen, kontinuierlich abnimmt. Kunden gaben durchschnittlich 1.360 US-Dollar aus, und eine sehr geringe Anzahl von Kunden gaben mehr als 7.000 US-Dollar aus.

Bisher wissen wir also, dass der typische Kunde:

- in einem Vorstadtgebiet wohnt
- • ein Haushaltseinkommen von 61.000 US-Dollar hat
- • 1.360 US-Dollar für unsere Produkte und Dienstleistungen ausgibt
- eine mediane "Lebenszeit" oder Überlebenszeit von 11 Jahren hat

# Wie sprechen Kunden auf unterschiedliche Werbeangebote an?

Die Ergebnisanalyse von IBM SPSS Statistics von spezifischen Werbeaktionen ist ein wichtiger Schritt zu einem besseren Verständnis Ihrer Kunden. Durch die Auswertung vergangener Maßnahmen können Sie feststellen, welche Ergebnisse gebracht haben und welche nicht, sodass Sie Ihre Erfolge wiederholen und aus Ihren Misserfolgen lernen können. Hierbei möchten wir zwei Fragen beantworten:

- Wie viele Leute sprachen auf jedes unserer vier Angebote an?
- • Wie viel wurde durchschnittlich auf unsere verschiedenen Werbeaktionen hin ausgegeben?

Zu diesem Zweck führen wir für jede Reaktion auf ein Angebot die Prozedur "Häufigkeiten" und für den Auftragswert der vier Angebote die Prozedur "Deskriptive Statistiken" aus. Wie aus Tabelle 4 ersichtlich, sprachen 890 Kunden oder 44,5 Prozent der Kundendatenbank auf Angebot 1 an. Eine ähnliche Analyse der anderen Angebote ergibt ein Ansprechen von 39 % auf Angebot 2, 37,4 % auf Angebot 3 und 17,4 % auf Angebot 4.

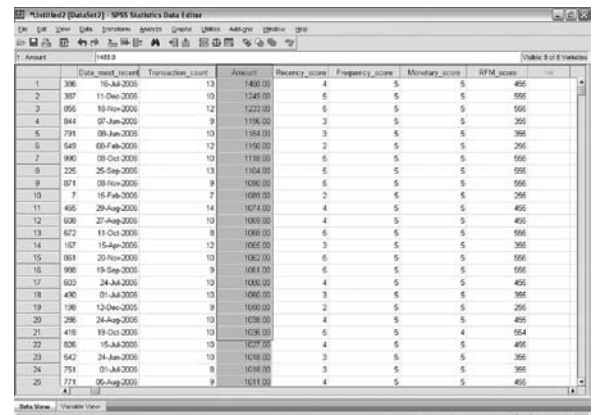

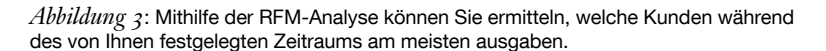

Daraus können wir schließen, dass Angebot 1 die höchste Ansprechrate erzielte, jedoch nicht, wie sich dieses Ansprechen auf den Umsatz des Unternehmens auswirkte. Bei Ausführen der Prozedur "Deskriptive Statistiken" für die Angebote 1 bis 4 ergibt sich, dass der Wert aus Angebot 1 mit 376,64 US-Dollar ebenfalls der beste der vier Angebote war (siehe Tabelle 4), während Angebot 3, das ebenfalls eine hohe Ansprechrate hatte, mit 293,98 US-Dollar pro Reaktion den schlechtesten Wert erzielte. Angebot 1 war demnach, gemessen an beiden Parametern, erfolgreicher.

|         |                 | Frequency | Percent | <b>Valid Percent</b> | Cumulative<br>Percent |
|---------|-----------------|-----------|---------|----------------------|-----------------------|
| Valid   | Did not respond | 1110      | 53.6    | 55.5                 | 55.5                  |
|         | Responded       | 890       | 43.0    | 44.5                 | 100.0                 |
|         | Total           | 2000      | 96.6    | 100.0                |                       |
| Missing | System          | 70        | 3.4     |                      |                       |
| Total   |                 | 2070      | 100.0   |                      |                       |

*Tabelle 4:* Beinahe 45 % oder 890 Kunden in der Kundendatenbank sprachen auf Angebot 1 an.

# Variiert die Kundenbindung nach Gebiet?

Zur Untersuchung dieser Frage erstellen wir ein aussagekräftiges statistisches Diagramm, den so genannten Boxplot. Dieser stellt sowohl den Median als auch die Verteilung der Daten dar. Aus dem Boxplot in Diagramm 3 ist ersichtlich, dass der Median für die Zeitdauer in der Datenbank bei Kunden in ländlichen Gebieten höher ist, was darauf hindeutet, dass sie durchschnittlich bereits länger Kunden sind als solche in anderen Gebieten.

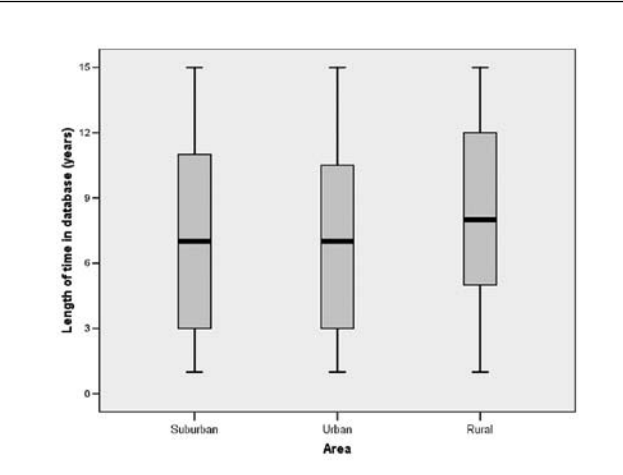

*Diagramm 3*: Der Boxplot stellt den Median sowie die Verteilung der Daten dar. Es ist einfach zu erkennen, dass Kunden in ländlichen Gebieten einen höheren Median für die Zeitdauer haben, was darauf hinweist, dass sie durchschnittlich bereits länger Kunden sind als Kunden in anderen Gebieten.

Mit der IBM SPSS Statistics-Analyse der Ergebnisse spezieller Marketingkampagnen können Sie Ihre Erfolge weiter ausbauen und aus Ihren Misserfolgen lernen.

Ein Vergleich der Mittelwerte liefert Auswertungsstatistiken für einen Messwert nach Gruppe. Tabelle 5 ergänzt die im Boxplot dargestellten Daten in Tabellenform. Sie zeigt, dass die durchschnittliche Gesamtzeitdauer in der Datenbank 7,49 Jahre beträgt, Kunden in ländlichen Gebieten jedoch bereits länger Kunden sind als diejenigen, die in Vorstadtgebieten oder Städten wohnen.

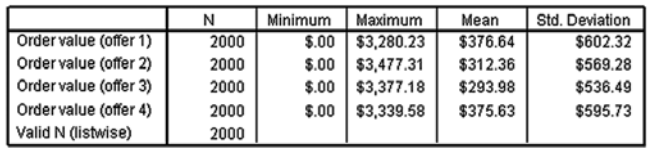

*Tabelle 5:* Die Analyse der Kaufhistorie ergibt, dass der Wert für Angebot 3 mit 293,98 US-Dollar geringer ist als der Durchschnittswert der anderen Angebote.

Ist dieses Ergebnis signifikant? Anhand der statistischen Signifikanz können wir erkennen, ob die Unterschiede in unseren Daten eher auf einen Zufall zurückzuführen sind oder ob diese Unterschiede Muster in der allgemeinen Bevölkerung widerspiegeln und somit weiter untersucht werden sollten.

Der ANOVA-Bericht in Tabelle 6 zeigt, dass die regionalen Unterschiede hinsichtlich der Zeitdauer als Kunden statistisch signifikant sind. In der Regel gilt ein Unterschied als statistisch signifikant, wenn die Wahrscheinlichkeit, dass er durch Zufall so zustande kommen würde, weniger als 5 % beträgt, d. h., er seltener als 5 Mal pro 100 auftritt. Dies wird durch ein Signifikanzniveau von 0,05 oder weniger ausgedrückt. Da das in dieser Tabelle angegebene Signifikanzniveau 0,000 beträgt, also weit unter der 0,05-Schwelle liegt, können wir daraus schließen, dass der in den Daten beobachtete Unterschied in den Mittelwerten wahrscheinlich nicht auf einen Zufall zurückzuführen ist. Die Gesamtverteilung der durchschnittlichen Kundenbindung nach Gebiet hat wahrscheinlich keine zufälligen Ursachen, sondern ist durch etwas anderes bedingt.

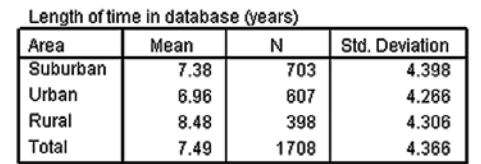

*Tabelle 6:* Dieser Bericht zum Vergleich der Mittelwerte zeigt, dass die durchschnittliche Gesamtzeitdauer in der Datenbank 7,49 Jahre beträgt, Kunden in ländlichen Gebieten im Durchschnitt jedoch bereits länger Kunden sind als diejenigen, die in Vorstadtgebieten oder Städten wohnen.

Mögliche Ursachen können sein:

- • Die erste Zweigstelle wurde in einem ländlichen Gebiet eröffnet.
- Der Bedarf nach dem Produkt ist in einem Gebiet höher als in einem anderen.
- • Ein bestimmtes Produktmerkmal wurde in einem Gebiet erfolgreich eingeführt.

Es kann noch andere Ursachen geben, die der Untersuchung bedürfen. Daher ist es ebenfalls wichtig, Ihr Geschäft zu kennen, um die richtigen Daten zur Überprüfung Ihrer Theorien über Beziehungen zu sammeln. Mit der IBM SPSS Statistics-Analyse der Ergebnisse spezieller Marketingkampagnen können Sie Ihre Erfolge weiter ausbauen und aus Ihren Misserfolgen lernen.

# Variierte das Kundenansprechen auf Angebot 1 je nach Gebiet?

Als Nächstes fahren wir mit der Analyse des Ansprechens auf die Angebote fort IBM SPSS Statistics bietet einen einfachen Weg, Daten zu allen vier Angeboten grafisch darzustellen, und zwar mithilfe eines gruppierten Balkendiagramms. Diagramm 4 zeigt eine Auswertung der Ansprechmuster nach Gebiet. Wir können sehen, dass Kunden in Städten im Vergleich zu den anderen beiden Gruppen, insbesondere den Kunden in ländlichen Gebieten, in der Regel weniger bestellen. Zu dieser Erkenntnis wären wir durch Auswertung der Häufigkeitsverteilung nach Gebiet nicht gekommen. Diese zeigte, dass in den ländlichen Gebieten weniger Menschen wohnen.

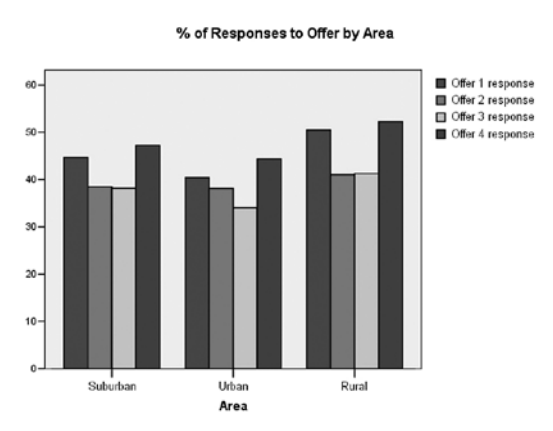

*Tabelle 5:* Die Analyse der Kaufhistorie ergibt, dass der Wert für Angebot 3 mit 293,98 US-Dollar geringer ist als der Durchschnittswert der anderen Angebote.

Um festzustellen, ob dies signifikant ist, können wir die Ergebnisse einzelner Angebote weiter nach Gebiet untersuchen. Zur Beantwortung der Frage "Wie sprachen die Menschen in jedem Gebiet auf Angebot 1 an?" erstellen wir in IBM SPSS Statistics eine Kreuztabelle für Angebot 1 nach Gebiet. In Tabelle 7 ist zu sehen, dass 41,3 % der Menschen, die auf Angebot 1 ansprachen, aus Vorstadtgebieten stammten. Zwar stammten nur 26,5 % der Menschen, die auf Angebot 1 ansprachen, aus ländlichen Gebieten, doch über die Hälfte (50,5 %) der ländlichen Kunden sprach auf das Angebot an.

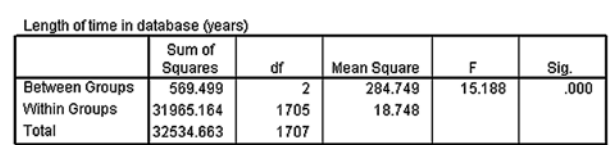

*Tabelle 6:* Dieser Bericht zum Vergleich der Mittelwerte zeigt, dass die durchschnittliche Gesamtzeitdauer in der Datenbank 7,49 Jahre beträgt, Kunden in ländlichen Gebieten im Durchschnitt jedoch bereits länger Kunden sind als diejenigen, die in Vorstadtgebieten oder Städten wohnen.

Um zu verstehen, ob das Ansprechen auf Angebot 1 mit dem Gebiet korreliert ist, vergleichen wir die prozentualen Anteile in den Zeilen "% of area" (% des Gebiets) und stellen fest, dass 45 % der Menschen aus Vorstadtgebieten und 40 % der Menschen in Städten auf dieses Angebot ansprachen. Basierend auf diesen Informationen kommen wir zu dem Schluss, dass sich ländliche Gebiete gut für ein Angebot wie Angebot 1 eignen.

#### Area \* Offer 1 response Crosstabulat

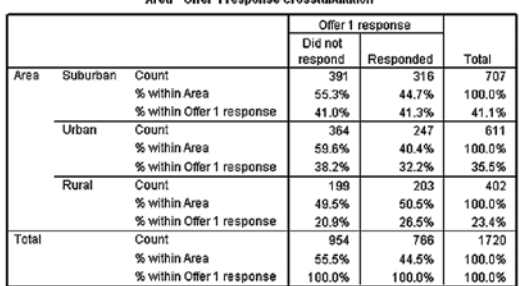

*Tabelle 8*: Zwar stammten nur 26,5 % der Menschen, die auf Angebot 1 ansprachen, aus ländlichen Gebieten, doch über die Hälfte (50,5 %) der ländlichen Kunden sprachen auf das Angebot an.

Doch trotz der Unterschiede in den prozentualen Anteilen ist dies kein ausreichender Grund, um Angebot 1 in ländlichen Gebieten zu duplizieren. Zunächst müssen wir bestimmen, ob Gebiet und Ansprechen auf Angebot 1 unabhängig voneinander sind. Hier ist die Chi-Quadrat-Statistik nützlich, um zu ermitteln, ob die in den Daten beobachteten Verteilungen repräsentativ für Muster in der allgemeinen Bevölkerung sind.

Tabelle 9 enthält Chi-Quadrat-Daten für das Gebiet und Angebot 1. In diesem Fall ist das Chi-Quadrat signifikant (p = 0,007) und weist darauf hin, dass die Muster in der Tabelle sehr wahrscheinlich nicht zufällig auftraten. Es könnte einen konkreten, identifizierbaren Grund geben, warum Angebot 1 in ländlichen Gebieten mehr Erfolg zeitigte. Möglicherweise sprach das Exemplar die Bedürfnisse der Kunden direkter an oder der Werbeträgertyp war besser geeignet, ihr Interesse zu wecken und aufrechtzuerhalten.

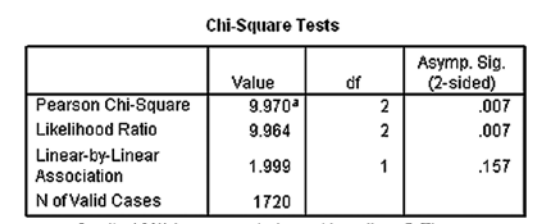

a. 0 cells (.0%) have expected count less than 5. The minimum expected count is 179.03.

*Tabelle 9:* Ein Chi-Quadrat von 0,007 für das Gebiet und Angebot 1 deutet drauf hin, dass die Unterschiede zwischen den Gebieten signifikant sind.

Durch Feststellung, was die Kampagne in ländlichen Gebieten erfolgreich machte, können wir dieses Wissen für zukünftige Angebote in diesem Gebiet nutzen. Darüber hinaus können wir noch weitere Beziehungen nach Gebiet untersuchen.

IBM SPSS Statistics ermöglicht die einfache grafische Darstellung der Ergebnisse für verschiedene Angebote gleichzeitig.

## Wie viel haben Kunden ausgegeben?

Auch hier können wir mithilfe der RFM-Analyse die Variablen auswerten, um herauszufinden, was wir wissen möchten. In diesem Fall möchten wir wissen, welche Kunden am meisten Geld ausgegeben haben. Nachdem wir die Analyse durchgeführt haben, können wir anschließend die Ergebnisse nach dem Geldwert für Gesamttransaktionen sortieren.

Eine weitere Methode zur Auswertung der Kaufhistorie ist es, die Gesamtausgaben zu beurteilen, und nicht nur den für einzelne Aufträge ausgegebenen Betrag. Möglicherweise bringt eine Beziehung zwischen Gesamtausgaben und Gebiet neue Erkenntnisse. Eine einfaktorielle ANOVA liefert spezifische Informationen über die Signifikanz der beobachteten Unterschiede in den Durchschnittswerten.

Als Erstes liefert die einfaktorielle ANOVA eine Tabelle mit deskriptiven Statistiken. Tabelle 9 zeigt, dass der auf jedes der vier Angebote hin durchschnittlich ausgegebene Gesamtbetrag zwischen den Gebieten stark variiert. In Städten wurden durchschnittlich 1.206,01 US-Dollar ausgegeben, in Vorstadtgebieten 1.391,70 US-Dollar und in ländlichen Gebieten beliefen sich die durchschnittlichen Ausgaben auf 1.618,27 US-Dollar.

Der Bericht zeigt außerdem, dass der durchschnittliche Unterschied zwischen den Ausgabenniveaus in Vorstadt- und ländlichen Gebieten nicht statistisch signifikant ist. Er zeigt jedoch auch, dass der Unterschied zwischen den ländlichen Gebieten und Städten signifikant ist.

Anhand dieser Informationen können Sie weiter untersuchen, wie und warum sich diese Gebiete unterscheiden, und gezielte Marketingpläne entwickeln, die die Unterschiede berücksichtigen. Beispielsweise könnten ein anderer Marketing- und Vertriebs-Mix, ein anderes Angebot oder spezielle Produkt- und Dienstleistungspakete in Städten besser funktionieren. Die Marketingprogramme für ländliche Gebiete sollten dort wiederholt werden, um weitere Erfolge sicherzustellen.

#### Wie viel werden Kunden ausgeben?

Vorhersagemodelle sind leistungsstarke Werkzeuge zum gezielten Ansprechen potenzieller Neukunden und zur Optimierung der Marketingressourcen. Sie helfen dabei, Fragen wie "Wie viel werden Kunden, ausgehend von ihrem Einkommensniveau, ausgeben?" zu beantworten.

In vielen statistischen Untersuchungen ist es das Ziel, eine Beziehung in Form einer Gleichung herzustellen, um typische Werte einer Variablen vorherzusagen, wenn der Wert einer anderen bekannt ist. IBM SPSS Statistics bietet mehrere Prozeduren zur Herstellung von Beziehungen und Definition von Vorhersagemodellen. Diese Prozeduren umfassen Streudiagramme und Korrelationen, lineare und logistische Regressionsanalyse und Klassifizierungsbäume. Dank den Einzelschrittanweisungen und Hilfefunktionen, die in der IBM SPSS Statistics-Produktfamilie enthalten sind, können Sie diese Prozeduren auch dann erfolgreich ausführen, wenn Sie kein Statistiker sind.

Mithilfe der Aktualitäts-, Häufigkeits- und Geldwertsanalyse (RFM-Analyse) in IBM SPSS Statistics können Sie den ausgegebenen Gesamtbetrag sowie Daten zu einzelnen Aufträgen analysieren, um zielgerichtete Marketingpläne und Sonderaktionen zu entwickeln.

Diagramm 5 zeigt die Form der Beziehung zwischen diesen beiden Variablen. Das Streudiagramm eignet sich am besten zur Darstellung der gemeinsamen Verteilung zweier stetiger oder Intervallvariablen. Der in Tabelle 10 angegebene Korrelationskoeffizient von 0,608 weist auf eine starke und positive Beziehung zwischen Haushaltseinkommen und ausgegebenem Gesamtbetrag hin. Die Regressionsanalyse definiert die Beziehung weiter mit einem Modell, wie in Tabelle 11 dargestellt. Diese Beziehung zeigt, dass mit höherem Haushaltseinkommen der für Produkte ausgegebene Gesamtbetrag proportional zunimmt. Dies sind wertvolle Informationen, die in Kombination mit zusätzlichen Informationen über Ihre Kunden dazu verwendet werden können, um vorherzusagen, wie viel jeder Kunde voraussichtlich ausgeben wird.

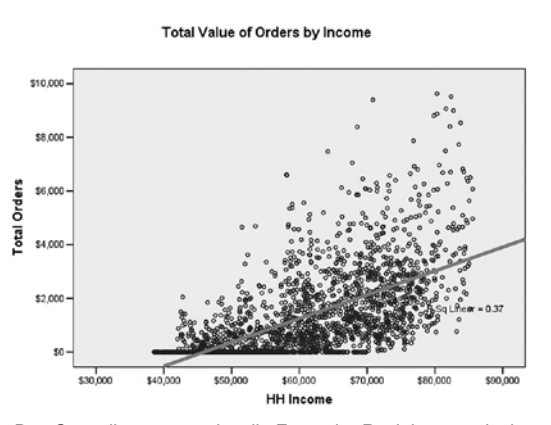

*Diagramm 5*: Das Streudiagramm zeigt die Form der Beziehung zwischen diesen beiden Variablen. Je mehr Kunden verdienen, umso mehr geben Sie für unsere Produkte aus.

Mit IBM® SPSS® Decision Trees können wir innerhalb unserer Datenbank spezielle Segmente identifizieren, die auf der Wahrscheinlichkeit eines jeden Kunden, ein bestimmtes Merkmal aufzuweisen, oder dem Verhalten, das wir vorhersagen möchten, basieren. Dies wird in Diagramm 6 unten veranschaulicht:

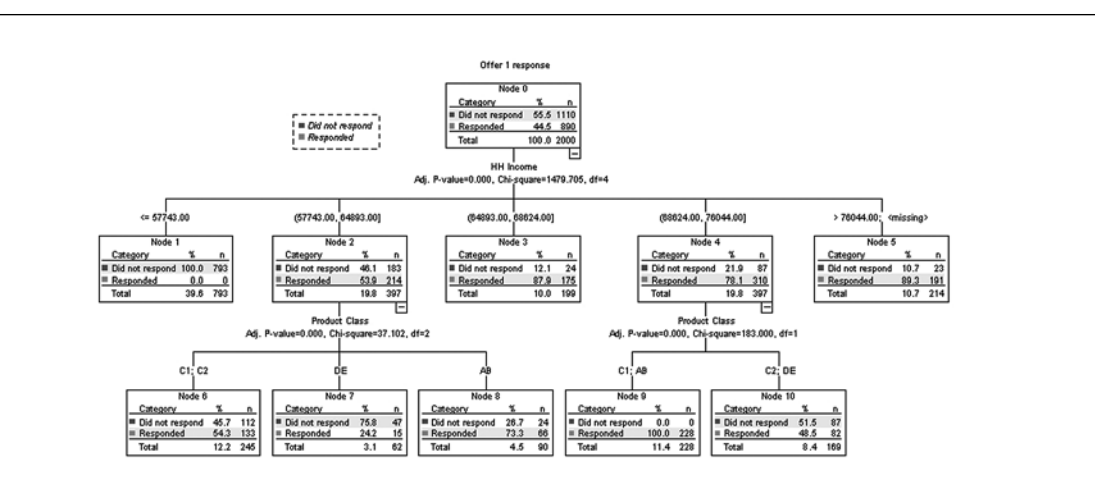

*Diagramm 6*: IBM SPSS Decision Trees liefert ein Modell, das zeigt, dass Kunden mit bestimmten Kombinationen von Merkmalen mit der höchsten Wahrscheinlichkeit auf Angebot 1 ansprechen.

Business Analytics

**Descriptive** 

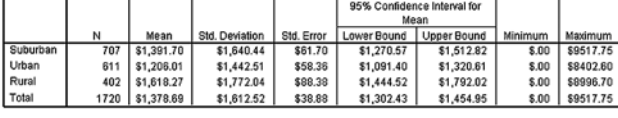

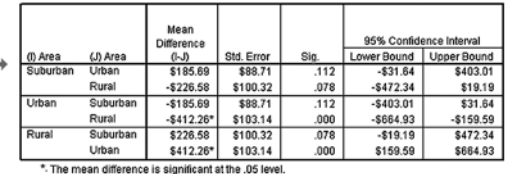

*Tabelle 10*: Der von Kunden auf unsere vier Angebote hin durchschnittlich ausgegebene Betrag belief sich auf 1.378,69 US-Dollar, dieser Betrag variiert jedoch zwischen den Gebieten.

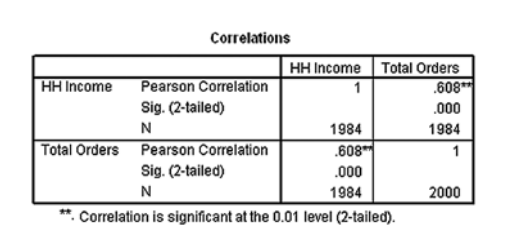

*Tabelle 11:* Der Korrelationskoeffizient von 0,608 weist auf eine starke und positive Korrelation zwischen Einkommen und Aufträgen hin, woraus sich schließen lässt, dass mit höherem Haushaltseinkommen der für unsere Produkte ausgegebene Gesamtbetrag proportional zunimmt.

Um mit der Analyse zu beginnen, geben wir die Daten über das Gebiet, die Produktklassenkategorie und das Haushaltseinkommen in ein Modell ein, um herauszufinden, welche Kunden am wahrscheinlichsten auf Angebot 1 ansprechen. IBM SPSS Decision Trees kann einen von vier bewährten Aufbaualgorithmen für Bäume nutzen, um ein Baumdiagramm der Ergebnisse zu erstellen, wie in Diagramm 6 dargestellt

Das Einkommen erweist sich hierbei als der stärkste Prädiktor, was sich mit den früheren Regressionsergebnissen deckt. Wenn nur das Haushaltseinkommen berücksichtigt wird, scheint die Gruppe von Kunden mit einem Einkommen zwischen 57.743 und 64.893 US-Dollar und einer Ansprechrate von 53,9 % keine so gute Zielgruppe zu sein wie die Kunden mit höherem Einkommen. Doch IBM SPSS Decision Trees kann über die einfache lineare Regression hinausgehen und die Interaktionen zwischen Kundenmerkmalen weiter untersuchen, wobei sich die Interaktionen zwischen Prädiktoren durch direkte Ableitung aus den Daten selbst definieren können und nicht vom Analysten definiert werden müssen.

Wenn wir die Details aus der nächsten Verzweigungsebene ebenfalls zum Segmentvergleich heranziehen, stellen wir fest, dass Haushalte mit einem Einkommen zwischen 57.743 und 64.893 US-Dollar, die auch Produkte aus Produktklasse "AB" (Knoten 8 in Diagramm 6 und 7) kauften, mit einer um 21,8 % höheren Wahrscheinlichkeit auf Angebot 1 ansprechen als Haushalte in Knoten 10, die zwar über ein höheres Haushaltseinkommen verfügen, jedoch Produkte aus den Produktklassen "C2" und "DE" kauften.

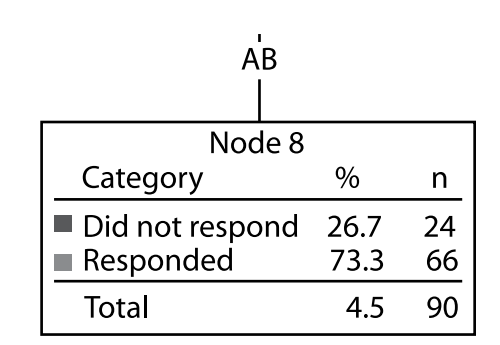

*Diagramm 7*: Eine Detailansicht eines Knotens des Klassifizierungsbaums zeigt, dass 73 % der Kunden mit einem Einkommen zwischen 57.743 und 64.893 US-Dollar, die Produkte der Klasse "AB" kaufen, mit hoher Wahrscheinlichkeit auf Angebot 1 ansprechen.

IBM SPSS Decision Trees liefert ein wesentlich besseres Bild der Teilsegmente und der Kriterien, die unsere "besten Kunden" ausmachen, als frühere Analysetypen. Anhand dieser detaillierteren Informationen können wir genauere Absatzprognosen erstellen und unsere Marketingmaßnahmen verbessern.

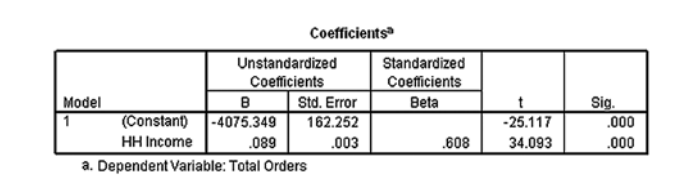

*Tabelle 12:* Eine lineare Regression definiert die Beziehung zwischen Haushaltseinkommen und dem Betrag, den Kunden ausgeben.

Vorhersagemodelle sind leistungsstarke Werkzeuge, mit denen Sie Fragen wie "Wie viel werden Kunden, ausgehend von ihrem Einkommensniveau, ausgeben?" beantworten können.

#### Werden Sie aktiv

Mithilfe der hier beschriebenen Analysen konnten wir mit IBM SPSS Statistics unsere Daten schnell analysieren und so einige wichtige Fakten über unsere typischen Kunden in Erfahrung bringen. Wir haben festgestellt, dass Kunden aus Vorstadtgebieten in der Regel länger treu sind. Sie haben außerdem meist überdurchschnittliche Einkommen und zeigten insgesamt kein gutes Ansprechen auf Angebot 3.

Darüber hinaus nutzen wir aussagekräftige Vorhersagemodelle und Segmentierungstechniken zur Identifizierung von Beziehungen und entwickelten so ein Modell für die Beziehung zwischen Einkommen und Gesamtausgaben, um Absatzprognosen erstellen zu können. Wir identifizierten außerdem besondere Kundensegmente basierend auf deren Ansprechwahrscheinlichkeit auf Angebot 1.

Durch den Vergleich mehrerer Merkmale und Gruppen half uns IBM SPSS Statistics dabei, die zugrunde liegenden Muster besser zu verstehen. Nicht nur war Angebot 3 das am wenigsten lukrative Angebot für uns, es war auch besonders unproduktiv in Städten, die in der Regel weniger begeistert auf unsere Angebote reagierten als die anderen beiden Gebiete. Der Umstand, dass Kunden in Städten über das geringste Durchschnittseinkommen verfügen, ist eine Erklärung für deren relativ geringes Ansprechen auf unsere Angebote. Durch Identifizierung dieser Kundengruppen können wir Marketing- und Kundenbindungsprogramme zielorientierter gestalten.

Da Haushalte mit höherem Einkommen ein höheres Umsatzpotenzial haben, können wir ihnen beispielsweise zusätzliche Produkte und Dienstleistungen anbieten oder Kundenbindungsprogramme entwickeln, um sie als zufriedene, treue Kunden zu binden. Möglicherweise stellen wir aber auch fest, dass Kunden in Städten im Allgemeinen zwar schlecht auf unsere Angebote ansprachen, Frauen eines bestimmten Einkommensniveaus in diesem Gebiet hingegen gut, d. h., man könnte sich mit einer bestimmten Kampagne gezielt an sie richten.

Als Ergebnis der durchgeführten Analysen können wir beispielsweise folgende Pläne aufstellen:

- • Aufbau eines neuen Kundenbindungsprogramms für unsere besten Kunden, d. h. langjährige Kunden mit höherem Einkommen in Vorstadtgebieten, die Produkte der Produktklasse "AB" kaufen
- • Entwicklung und Testen neuer Produkt- und Dienstleistungspakete, die gezielt auf die Bedürfnisse von Kunden in Städten mit niedrigerem Einkommen und potenzielle Neukunden zugeschnitten sind
- Wiederholung der Umsatzentwicklung der ländlichen Gebiete in Städten und Vorstadtgebieten, um Kundentreue aufzubauen
- • Duplizierung von Angebot 1 für potenzielle Neukunden in ländlichen Gebieten
- • Angleichung der Mittel für zukünftige Marketingkampagnen an die vorhergesagte Segmentprofitabilität (anfangs basierend auf dem Haushaltseinkommen)

# Schlusswort

In diesem White Paper werden nur einige der Methoden beschrieben, wie Sie mithilfe von Vorhersageanalysen ein besseres Verständnis Ihrer Kunden entwickeln können. Indem Sie Ihre Kunden aus einer Reihe unterschiedlicher Blickwinkel betrachten, können Sie effektivere Programme planen und Ergebnisse systematisch messen. Auf diese Weise bauen Sie stärkere Beziehungen mit den Kunden auf, die den höchsten Wert für Sie haben, und senken gleichzeitig die Kosten für die Abdeckung weniger profitabler Kundensegmente.

Andere IBM SPSS-Produkte ermöglichen es Ihnen, Änderungen in den Präferenzen und im Verhalten von Kunden vorherzusehen. Mithilfe von Vorhersageanalyse-Lösungen können Sie Ihre Geschäftsstrategien proaktiv planen und sich einen starken Wettbewerbsvorteil in der Branche verschaffen.

In diesem White Paper haben wir jedoch gezeigt, dass die IBM SPSS Statistics-Produktfamilie ein breites Spektrum an Analyseoptionen bietet, die in einer einzigen, integrierten Produktreihe erhältlich sind. Auch wenn Sie kein Statistiker sind, können Sie die Informationen anwenden, um Ihre Vermarktung effektiver zu gestalten, Ihre besten Kunden zu binden und die Rentabilität Ihres Geschäfts zu steigern.

#### Informationen zu IBM Business Analytics

Die Software IBM Business Analytics liefert umfassende, einheitliche und korrekte Informationen, denen Entscheidungsträger zum Verbessern der Unternehmensleistung vertrauen. Ein umfassendes Portfolio aus Geschäftsvorteilen, fortgeschrittener Analytik, finanziellen Vorteilen und Strategiemanagement sowie Analyseanwendungen bietet Ihnen sofort klare und umsetzbare Einblicke in die aktuelle Leistung und gibt Ihnen die Möglichkeit, zukünftige Ergebnisse vorherzusagen.

Als Teil dieses Portfolios unterstützt IBM SPSS Predictive Analytics Software Organisationen, zukünftige Ereignisse vorherzusagen und proaktiv auf Basis dieser Erkenntnisse zu handeln, um bessere Geschäftsergebnisse zu erzielen. Kunden aus den Bereichen Wirtschaft, öffentlicher Verwaltung und Lehre verlassen sich weltweit auf IBM SPSS Technologie als Wettbewerbsvorteil zur Kundengewinnung, -bindung und Erhöhung der Kundenumsätze bei gleichzeitiger Betrugsreduzierung und Risikominimierung. Durch die Integration von IBM SPSS Software in ihre täglichen Prozesse werden Organisationen zur Predictive Enterprise – sie sind dadurch in der Lage Entscheidungen zu treffen und zu automatisieren, um die Geschäftsziele zu erreichen und einen messbaren Wettbewerbsvorteil zu gewinnen. Für mehr Informationen besuchen Sie bitte www.ibm.com/spss/de.

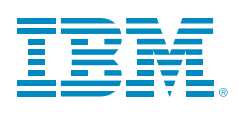

© Copyright IBM Corporation 2010

IBM Corporation Route 100 Somers, NY 10589

Eingeschränkte Rechte für Mitarbeiter der US-Regierung – Benutzung, Duplizierung und Veröffentlichung beschränkt durch GSA ADP Schedule-Vertrag mit IBM Corp.

Hergestellt in den USA Mai 2010 Alle Rechte vorbehalten

IBM, das IBM Logo, ibm.com, WebSphere, InfoSphere und Cognos sind Marken oder eingetragene Marken der International Business Machines Corporation in den USA und/oder anderen Ländern. Wenn diese oder andere eingetragene Markenbegriffe von IBM mit einem Markenzeichen (® oder TM) gekennzeichnet sind, wenn Sie zum ersten Mal in diesen Informationen vorkommen, weist dies darauf hin, dass es sich zum Zeitpunkt der Veröffentlichung dieser Informationen um in den USA eingetragene Marken oder Marken nach Gewohnheitsrecht von IBM handelt. Solche Marken können auch in anderen Ländern eingetragene Marken oder Marken nach Gewohnheitsrecht sein. Eine aktuelle Liste der Marken von IBM finden Sie im Internet unter "Copyright and trademark information" (www.ibm. com/legal/copytrade.shtml).

SPSS ist eine Marke von SPSS, Inc., an IBM Company, die in vielen Gerichtsbezirken weltweit eingetragen ist.

Weitere Unternehmens-, Produkt- und Servicenamen können Marken anderer Hersteller sein.

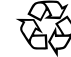

Bereiten Sie bitte auf